כרטיסי מדיה חיצוניים

מדריך למשתמש

© Copyright 2007 Hewlett-Packard Development Company, L.P.

הסמל SD הוא סימן מסחרי של בעליו.

המידע הנכלל במסמך זה נתון לשינויים ללא הודעה מוקדמת. האחריות הבלעדית למוצרים ולשירותים של HP מפורטת במפורש בכתב האחריות הנלווה למוצרים ולשירותים אלו. אין להבין מתוך הכתוב לעיל כי תחול על המוצר אחריות נוספת כלשהי. חברת HP לא תישא באחריות לשגיאות טכניות או לשגיאות עריכה או להשמטות הכלולות במסמך זה.

מהדורה ראשונה: מרץ 2007

מק"ט: 1BB435747-

### **הודעה אודות המוצר**

מדריך זה למשתמש מתאר מאפיינים הנפוצים ברוב הדגמים. ייתכן שחלק מהמאפיינים לא יהיו זמינים במחשב שלך.

# תוכן העניינים

### 1 שימוש בכרטיסים של קורא כרטיסי מדיה (בדגמים נבחרים בלבד) 2 שימוש בכרטיסי PC Card

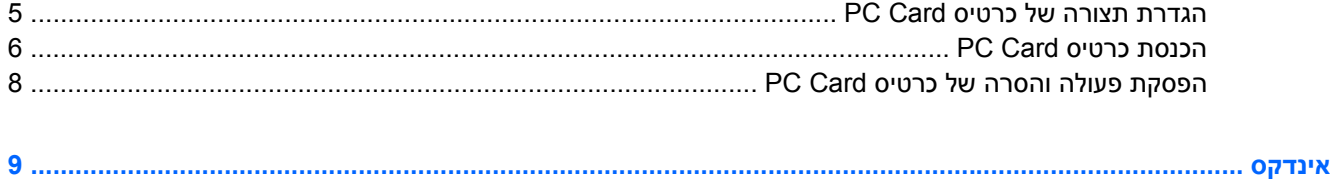

# <span id="page-6-0"></span>**1 שימוש בכרטיסים של קורא כרטיסי מדיה (בדגמים נבחרים בלבד)**

כרטיסים דיגיטליים אופציונליים מספקים אחסון נתונים מאובטח ושיתוף נוח של נתונים. כרטיסים אלה משמשים לעתים קרובות במצלמות דיגיטליות ובהתקני PDA המצוידים במדיה דיגיטלית וכן במחשבים אחרים.

קורא כרטיסי המדיה תומך בתבניות הבאות של כרטיסים דיגיטליים:

- Memory Stick (MS) •
- Memory Stick Pro (MSPro) •
- Memory Stick Duo Adapter
	- MultiMediaCard (MMC) ●
- Secure Digital (SD) זיכרון (Secure Digital
	- xD-Picture Card (XD) כרטיס●

### **הכנסת כרטיס דיגיטלי**

 $\triangle$ 

<span id="page-7-0"></span>**זהירות:** כדי לא לגרום נזק למחברי הכרטיס הדיגיטלי, הפעל כמה שפחות כוח בעת הכנסת כרטיס דיגיטלי.

- **.1** אחוז בכרטיס הדיגיטלי כשהצד עם התווית פונה כלפי מעלה, ומחברי הכרטיס פונים לכיוון המחשב.
	- **.2** הכנס את הכרטיס לקורא כרטיסי המדיה ולאחר מכן דחוף את הכרטיס עד שיתייצב במקומו.

בעת הכנסת כרטיס דיגיטלי, תשמע צליל עם זיהוי ההתקן וייתכן שיוצג לך תפריט של אפשרויות זמינות.

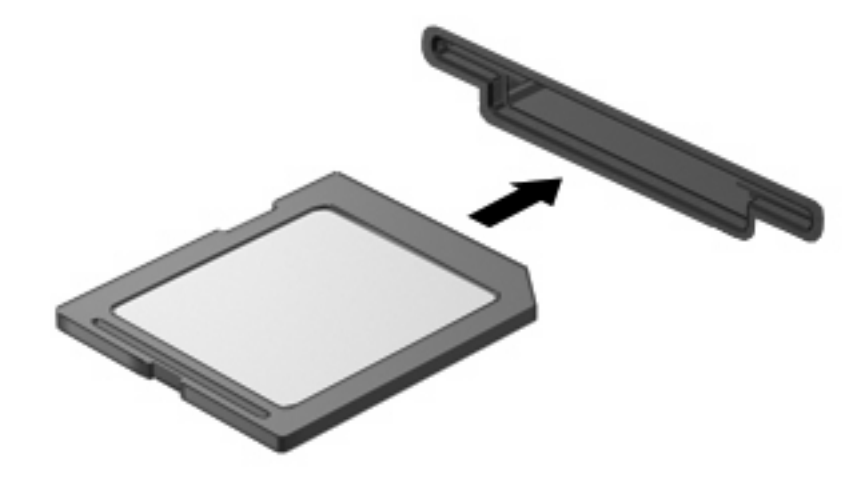

# **הפסקת הפעולה או הסרה של כרטיס דיגיטלי**

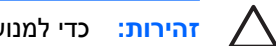

<span id="page-8-0"></span>**זהירות:** כדי למנוע אובדן נתונים או נפילות מערכת, הפסק את פעולת הכרטיס הדיגיטלי לפני הסרתו.

**.1** שמור את המידע וסגור את כל התוכניות המקושרות לכרטיס הדיגיטלי.

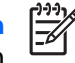

**הערה:** כדי לעצור את העברת הנתונים, לחץ על **Cancel**) ביטול) בחלון Copying) מעתיק) של מערכת ההפעלה.

- **.2** להפסקת הפעולה של הכרטיס הדיגיטלי:
- **א.** לחץ לחיצה כפולה על הסמל של **Hardware Remove Safely**) הוצאת חומרה באופן בטוח) באזור ההודעות, הממוקם בקצה השמאלי או הימני של שורת המשימות.

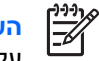

**הערה:** כדי להציג את הסמל של Hardware Remove Safely) הוצאת חומרה באופן בטוח), לחץ על הסמל של **Icons Hidden Show**) הצג סמלים מוסתרים) (**<** או **<<**) באזור ההודעות.

- **ב.** לחץ על שם הכרטיס הדיגיטלי ברשימה.
- **ג.** לחץ על **Stop**) עצור) ולאחר מכן לחץ על **OK**) אישור).
	- **.3** הוצא את הכרטיס הדיגיטלי מהחריץ.

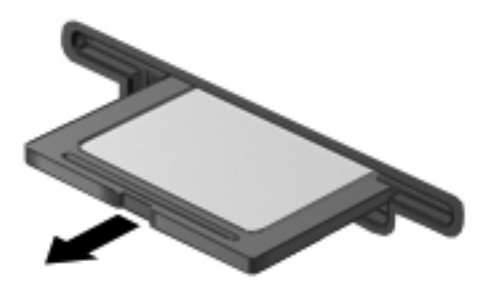

<span id="page-9-0"></span>**2 שימוש בכרטיסי Card PC**

## **הגדרת תצורה של כרטיס Card PC**

<span id="page-10-0"></span>כרטיס Card PC הוא אביזר בגודל כרטיס אשראי, שנועד לעמוד במפרטים הסטנדרטיים של Computer Personal :תומך ב PC Card-ה חריץ כרטיס ה-Memory Card International Association (PCMCIA)

- -32סיביות (CardBus (וכרטיסי 16 Card PC-סיביות
	- .Type II-ו Type I מסוג I Type II

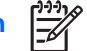

.נתמכים אינם 12-V PC Cards ומסוג Zoomed video PC Cards מסוג כרטיסים **:הערה**

**זהירות:** כדי למנוע את אובדן התמיכה בכרטיסי Card PC אחרים, התקן רק את התוכנות הנדרשות להתקן. אם קיבלת הנחיות מיצרן כרטיסי ה-Card PC להתקין מנהלי התקן:

התקן רק את מנהלי ההתקן המתאימים למערכת ההפעלה שלך.

אל תתקין תוכנות אחרות, כגון שירותי כרטיסים, שירותי Socket או תוכנות תמיכה, המצורפות לכרטיס ה-PC Card מטעם היצרן.

# **הכנסת כרטיס Card PC**

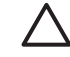

<span id="page-11-0"></span>**זהירות:** כדי למנוע נזק למחשב ולכרטיסי מדיה חיצוניים, אין להכניס כרטיס ExpressCard לחריץ של כרטיס .PC Card

**זהירות:** למניעת נזק למחברים:

הפעל כמה שפחות כוח בעת הכנסת כרטיס Card PC.

הימנע מהזזה או מהעברה של המחשב ממקום למקום כאשר כרטיס Card PC נמצא בשימוש.

ייתכן שקיימת תושבת הגנה בחריץ של כרטיס Card PC. יש להסיר את התושבת לפני הכנסת כרטיס Card PC.

לשחרור והסרה של תושבת ההגנה:

**.1** לחץ על לחצן השליפה של כרטיס Card PC**) 1(**.

פעולה זו מעבירה את הלחצן למצב שחרור, לצורך שחרור התושבת.

- **.2** לחץ על לחצן השליפה של כרטיס Card PC כדי לשחרר את התושבת.
	- **.3** משוך את התושבת אל מחוץ לחריץ **(2)**.

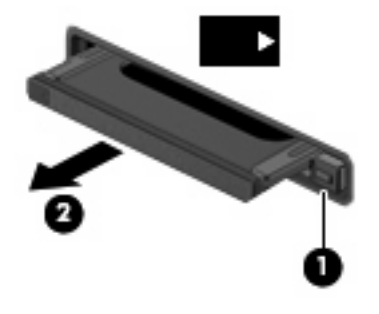

להכנסת כרטיס Card PC:

**.1** אחוז בכרטיס כשהצד עם התווית פונה כלפי מעלה, ומחברי הכרטיס פונים לכיוון המחשב.

**.2** הכנס את הכרטיס לחריץ כרטיס PC ולאחר מכן לחץ את הכרטיס עד אשר יתייצב.

בעת הכנסת כרטיס Card PC, יישמע צליל בעת זיהוי ההתקן, וייתכן שיופיע תפריט של האפשרויות הזמינות.

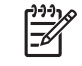

**הערה:** בפעם הראשונה שתכניס כרטיס Card PC, תוצג ההודעה "Hardware New Found) "נמצאה חומרה חדשה) באזור ההודעות, בקצה הימני או השמאלי של שורת המשימות.

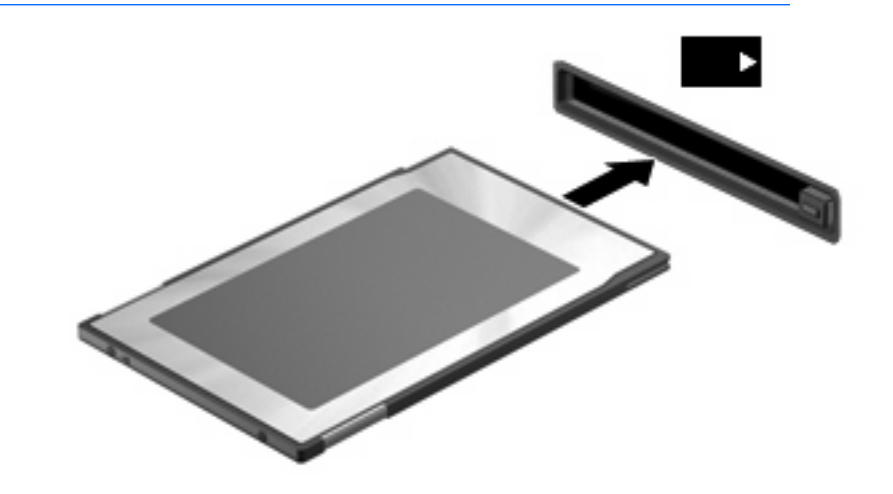

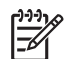

**הערה:** כרטיס Card PC מותקן צורך חשמל גם כשאינו נמצא בשימוש. כדי לחסוך בחשמל, הפסק את פעולת כרטיס ה-Card PC או הסר אותו כשאינך משתמש בו.

# **הפסקת פעולה והסרה של כרטיס Card PC**

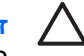

<span id="page-13-0"></span>**זהירות:** כדי למנוע אובדן נתונים או חוסר תגובה של המערכת, הפסק את הפעולה של כרטיס Card PC לפני הסרתו.

**.1** סגור את כל התוכניות והשלם את כל הפעולות הקשורות לכרטיס Card PC.

**הערה:** כדי לעצור את העברת הנתונים, לחץ על **Cancel**) ביטול) בחלון Copying) מעתיק) של מערכת ההפעלה.

- **.2** להפסקת הפעולה של כרטיס Card PC:
- **א.** לחץ לחיצה כפולה על הסמל של **Hardware Remove Safely**) הוצאת חומרה באופן בטוח) באזור ההודעות, הממוקם בקצה השמאלי או הימני של שורת המשימות.

**הערה:** כדי להציג את הסמל של Hardware Remove Safely) הוצאת חומרה באופן בטוח), לחץ על הסמל של **Icons Hidden Show**) הצג סמלים נסתרים) (**<** או **<<**) באזור ההודעות.

- **ב.** לחץ על כרטיס Card PC ברשימה.
- **ג.** לחץ על **Stop**) עצור) ולאחר מכן לחץ על **OK**) אישור).
	- **.3** לשחרור והסרה של כרטיס Card PC:
	- **א.** לחץ על לחצן השליפה של כרטיס Card PC**) 1(**.

פעולה זו מעבירה את הלחצן למצב שחרור, לצורך שחרור כרטיס Card PC.

- **ב.** לחץ על לחצן השליפה של כרטיס Card PC שוב כדי לשחרר את כרטיס Card PC.
	- **ג.** משוך את כרטיס Card PC**) 2 (**אל מחוץ לחריץ.

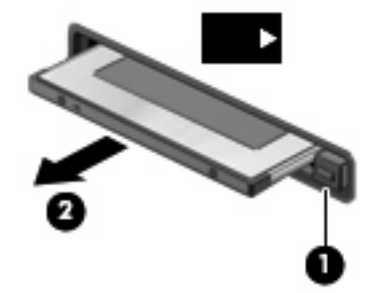

# **האינדקס**

**כ**הגדרת כרטיסי Card PC [5](#page-10-0)

<span id="page-14-0"></span>רכיס PC Card כרטיס<br>הסרה [8](#page-13-0) הסרת התושבת 6<br>הפסקת פעולה [8](#page-13-0) כרטיס דיגיטלי<br>2 הכנסה<br>[3](#page-8-0) הסרה הפסקת פעולה 3<br>מוגדר [1](#page-6-0) PC Card כרטיסי הגדרת תצורה [5](#page-10-0)<br>הכנסה 6<br>מוגדר [4](#page-9-0)<br>סוגים נתמכים 5 תוכנות ומנהלי התקן [5](#page-10-0)<br>תיאור 5 כרטיסי 16 Card PC סיביות [5](#page-10-0) zoomed video PC מסוג כרטיסים [5](#page-10-0) Cards [5](#page-10-0) CardBus מסוג כרטיסי כרטיסי PC Card כרטיסי 32-סיביות<br>מ<br>מנהלי התקן [5](#page-10-0)<br>תוכנה 5